# What is a request?

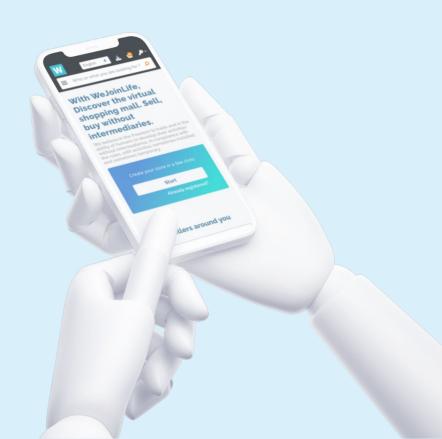

### **STORE SELECTION**

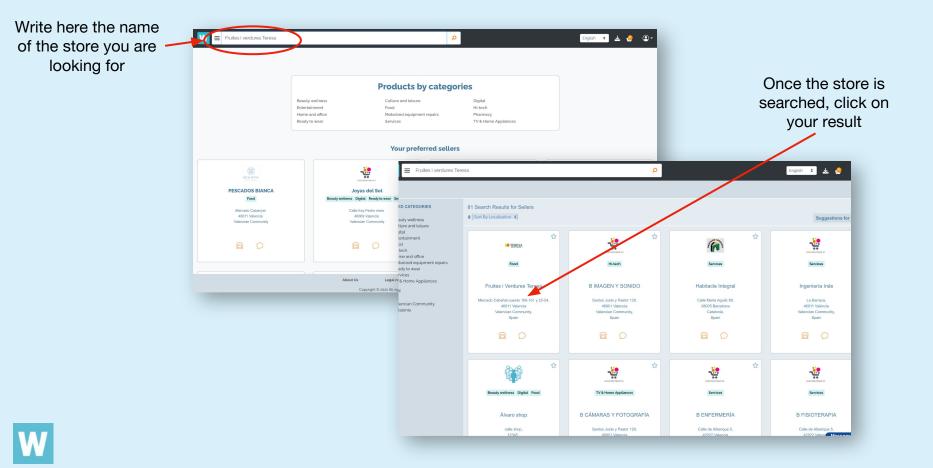

## Request 1

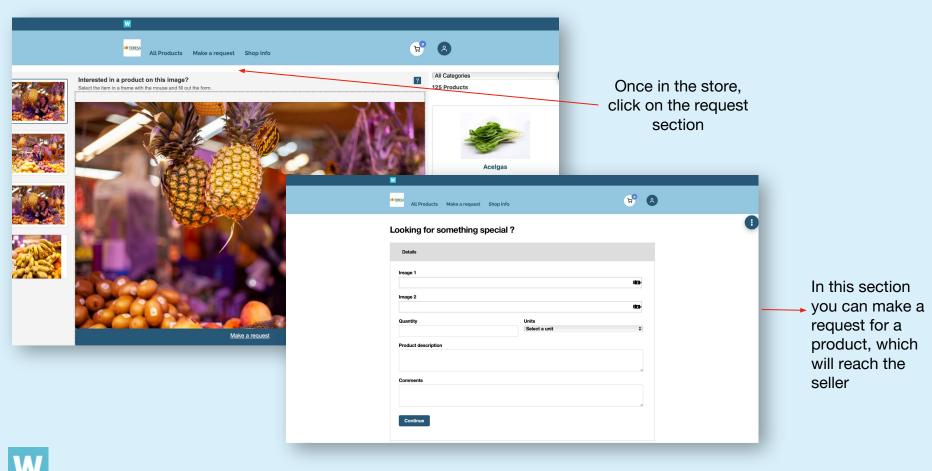

## **Request 2**

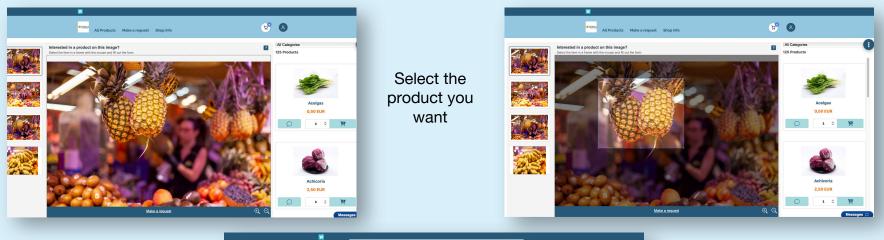

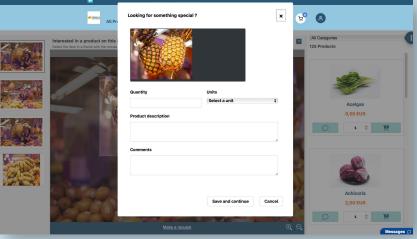

Create your request about the selected product

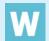

# How to accept/reject requests?

|                                                                                                    | Beauty wellness<br>Entertainment<br>Home and office<br>Ready to wear | Products by cate<br>Culture and leisure<br>Food<br>Motorized equipment repairs<br>Services | Digital<br>Hi-tech<br>Pharmacy | y<br>ne Appliances           |                                 | omer orders<br>omer requests |                   |                |                         |                                                          |
|----------------------------------------------------------------------------------------------------|----------------------------------------------------------------------|--------------------------------------------------------------------------------------------|--------------------------------|------------------------------|---------------------------------|------------------------------|-------------------|----------------|-------------------------|----------------------------------------------------------|
| (Č)                                                                                                    |                                                                      |                                                                                            | llors                          |                              | My stock<br>My custo<br>My camp | omers                        | English ¢ Preview | v We Join Life | □ · <b>↓</b> 1 <b>②</b> |                                                          |
| COstudio.es<br>Ready to wear<br>carrer del historiador Coloma 3<br>4001 Valencia<br>Valencian Community | Joyas<br>Beauty wellness Olgital<br>Calle fray<br>Valencian          | P Search by Request Date                                                                   | The                            |                              |                                 |                              |                   |                |                         |                                                          |
| <b>₽</b> ()                                                                                             | <u></u>                                                              | Request Status<br>New                                                                      |                                | ¢                            | Q Search D Cancel               |                              |                   |                |                         |                                                          |
|                                                                                                    | About Us<br>Cop                                                      | p) 5 Records found Show 25                                                                 | Results                        |                              |                                 |                              |                   | 1              | Search                  | Here you will receive all th<br>requests of your clients |
|                                                                                                    |                                                                      | DATE                                                                                       | STATUS                         | NAME                         | DESCRIPTION                     | COMMENTS                     | QUANTITY          | UNIT           | BUDGET                  |                                                          |
|                                                                                                    |                                                                      | 16/05/2023 14:56:05                                                                        |                                | We Join Life                 | Pizza 4 quesos                  |                              | 1                 | item           | 8 EUR                   |                                                          |
|                                                                                                    |                                                                      | 06/04/2023 13:49:08                                                                        | new                            | We Join Life                 | eso                             |                              | 7                 | item           | 8 EUR                   | To see more information c                                |
|                                                                                                    |                                                                      | 06/04/2023 12:57:31                                                                        | new                            | We Join Life<br>We Join Life | eso<br>eso                      |                              | 3                 | kg             | 8 EUR<br>8 EUR          | on one of them                                           |
|                                                                                                    |                                                                      |                                                                                            |                                |                              |                                 |                              |                   | item           | 8 EUH                   |                                                          |

| ts / Customer request |                                                                                                    |                    |                                 |                            |              |  | English 🛟 | Preview | We Join Life | <b>.</b> | <b>\$</b> 1 | ۰ ت |
|-----------------------|----------------------------------------------------------------------------------------------------|--------------------|---------------------------------|----------------------------|--------------|--|-----------|---------|--------------|----------|-------------|-----|
|                       | Details                                                                                                    |                    |                                 |                            |              |  |           |         |              |          |             |     |
|                       | Date<br>16/05/2023 14:56:05<br>Customer Name<br>We Join Life<br>Customer Email<br>Customer Address<br>., 12345, Valencian Comr<br>Spain<br>Quantity<br>1<br>Budget<br>8 EUR<br>Description<br>Pizza 4 quesos | r<br>Customer Phor | Status<br>new<br>Customer Phone |                            |              |  |           |         |              |          |             |     |
|                       | Customer comments                                                                                                    | 2. 🖸               | 1.<br>Accept                    | 3.<br>Add Product Permanen | 1.<br>Reject |  |           |         |              |          |             |     |

- In this section you can accept or reject the requests that your clients make to you.
- 2. You can also talk to your client through chat
- Finally you can add this product permanently. That is, a new product will be created from this

Difference between an order and a customer request

The difference between an order and a customer request is that an order is made automatically and a request is a matter that is made to the seller.